# **RETINAL IMAGE REGISTRATION BASED ON BINARY VESSEL TREE**

### **Jana Klímová**

Bachelor Degree Programme (3), FEEC BUT xklimo00@stud.feec.vutbr.cz

## Supervised by: Vratislav Harabiš

harabis@feec.vutbr.cz

**Abstract**: This thesis treats of binary retinal image registration. The images were photographed with a fundus camera. Two images of the same retina have been acquired. The aim of this thesis is to suggest a process of binary image registration. The image registration is based on binary vessel tree, which is segmented with an already existing program. One of the images is referred to as the reference or source and the second image is referred to as the transformed or sensed. The sensed image is rotated and translated to the position where the vessel tree is overlaid and the images are geometrically aligned.

**Keywords**: image registration, binary images, retinal images, fundus camera, vessel tree segmentation

## **1. ÚVOD**

Důležitým procesem v analýze a zpracování obrazů je registrace, nazývána také jako lícování obrazů. Je to důležitý krok zejména při fúzování obrazů, kdy je potřeba jednotlivé obrazy prostorově transformovat do jednoho souřadného systému.

Registrace obrazů se využívá v mnohých odvětvích lidské činnosti. Zaměříme-li se konkrétně na obrazy sítnice, je registrace důležitá pro lékaře, který může na základě změn tvaru cév v sítnici rozeznat různé choroby. Tvar cév v sítnici oka se v průběhu života nemění, pokud se nevyskytne oční choroba. Ke snadnějšímu rozeznání změny v cévním řečišti je výhodné obrazy pořízené v různém čase geometricky zarovnat. Takto může lékař hodnotit, jak se choroba v čase vyvíjí. Nejčastější choroby jsou věkem podmíněná makulární degenerace, retinopatie a glaukom.

Všechny snímky, které se dále zpracovávaly, byly pořízen fundus kamerou Canon Digital Retinal camera CR-1 umístěnou na ÚBMI FEKT VUT v Brně. Na fundus kameru je připojený digitální fotoaparát Canon EOS 40D. Byla vytvořena databáze snímků sítnice asi padesáti dobrovolníků. Dále byla provedena segmentace cévního řečiště za použití již stávajícího programu [\[2\].](#page-2-0)

# **2. REGISTRACE BINÁRNÍCH OBRAZŮ SÍTNICE**

#### **2.1. PRINCIP METODY**

Algoritmus použitý pro registraci obrazů využívá rotaci a translaci, čili 2D transformace. Výhodou je, že jsou zachovány délky, úhly i rovnoběžnost přímek. Pro hodnocení výsledné rigidní transformace není nutno využívat celý obraz. V obrazu jsou tedy vybrané 4 oblasti obsahující především významné cévy a jejich větvení, popřípadě křížení. Výběr těchto oblastí umožňuje rychlejší vyhledávání v parametrickém prostoru. Prostor je prohledáván tzv. hrubou silou, tzn., prochází se celý prostor ve vybraných oblastech bod po bodu. Možný posun ve směru x a y je 15 pixelů, rotace je +- 10 stupňů. Tento rozsah byl zvolen na základě odhadovaných možností umístění obličeje pacienta

před fundus kameru při správném snímání. Použité 2D transformace znázorňují rovnice (1) a (2) [\[3\]\[3\].](#page-2-1)

$$
u = x \cdot \cos(\varphi) - y \cdot \sin(\varphi) + t_x \tag{1}
$$

$$
v = x \cdot \sin(\varphi) + y \cdot \cos(\varphi) + t_{y}
$$
 (2)

kde *u,v* jsou souřadnice pixelu ve vybraném okně transformovaného obrazu

- *x,y* souřadnice v odpovídajícím okně původního obrazu
- *φ* značí úhel rotace a *t* posunutí o určitý počet pixelů

V každém cyklu je okno transformovaného obrazu odečteno od okna prvního, pevného a vypočítána suma absolutních hodnot jasu pixelů v odečteném okně. Po ukončení cyklu je nalezeno minimum z matice sum. Tento postup je aplikován na všechny 4 vybrané oblasti. Výsledná nejvýhodnější transformace je vypočtena pomocí aritmetického průměru transformací v daných oknech, pro které je suma absolutních hodnot jasu nejnižší. Pro lepší představu je uvedeno blokové schéma programu (Obrázek 1).

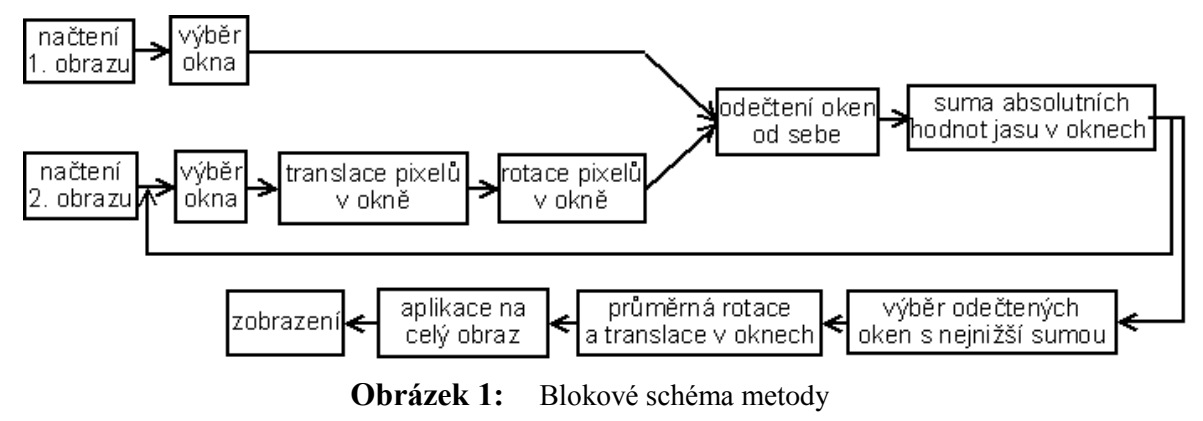

#### **2.2. REALIZACE PROGRAMU**

Program byl vytvořen v grafickém uživatelském rozhraní programu MATLAB (Obrázek 2).

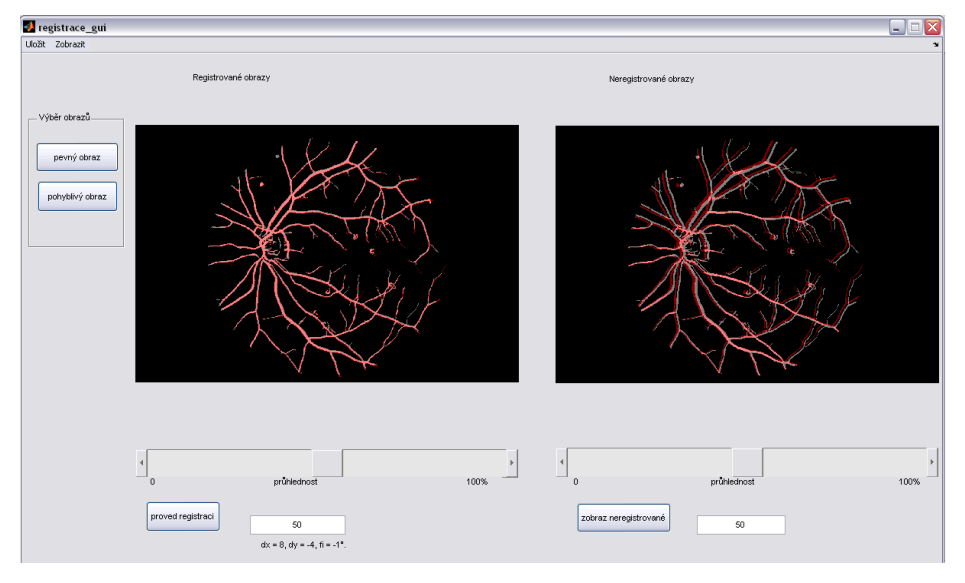

**Obrázek 2:** Vzhled uživatelského rozhraní programu

Uživatel vybere dva obrazy, přičemž si určí, který bude pevný, a který pohyblivý. Poté se příslušným tlačítkem program spustí. V menu je na výběr několik možností zobrazení výsledku. Přednastaveno je zobrazení obrazů přes sebe s možností nastavit si libovolnou průhlednost. Pohyblivý obraz, který byl transformován je pro lepší přehlednost odlišen barevně. Můžeme si vybrat, zda chceme zobrazit binární obrazy, nebo obrazy před segmentací, tzn. obrazy pořízené fundus kamerou. Další možností je zobrazení šachovnice nebo odečtených obrazů. Vzhledem k tomu, že jsou v těchto binárních obrazech cévy znázorněny bílou barvou a ostatní pixely černou, je výsledek při zobrazení odečtených obrazů tím lepší, čím je v obraze méně bílých pixelů.

Pro srovnání si můžeme v okně vedle registrovaných obrazů zobrazit vybrané obrazy, na které nebyla transformace aplikována. Rovněž jsou vypsány parametry výsledné transformace. Uživatel si může výsledky registrace uložit buď jako *mat* soubor nebo jako obrázek ve formátu *tif*.

# **2.3. VÝSLEDKY**

Program byl testován na šesti dvojicích binárních snímků sítnice. Úspěšnost registrace byla hodnocena v průměru známkou 2, ze stupnice 1 (nejlepší) - 4 (nejhorší) [\[1\].](#page-2-2) Příklad výsledku registrace ukazuje Obrázek 3. Vidíme, že po aplikaci transformační funkce se překrývá více odpovídajících si bodů, než v případě, kdy tato funkce na registraci obrazů použita nebyla.

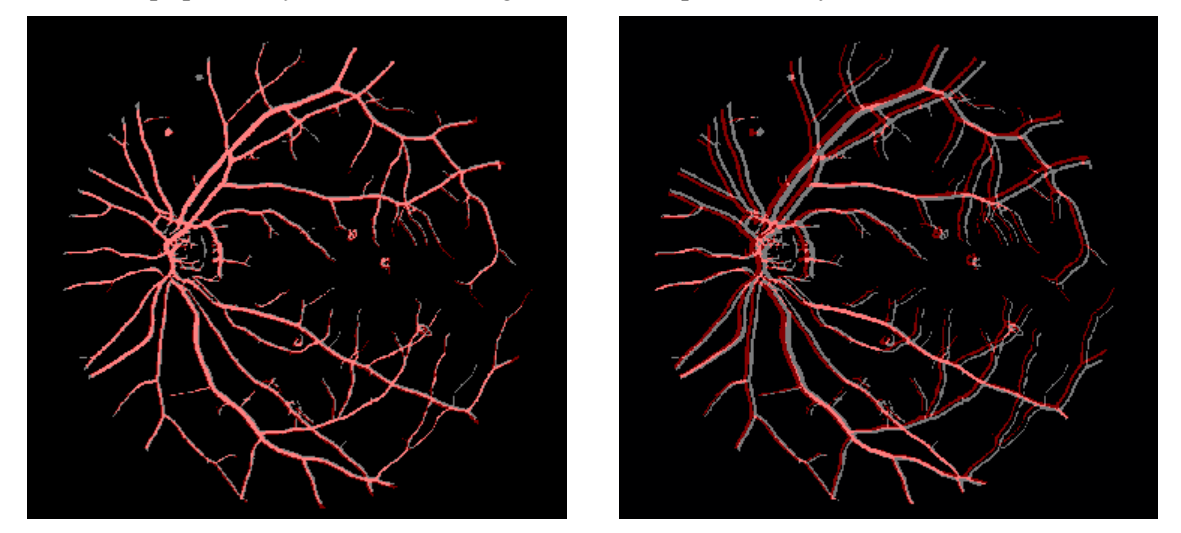

**Obrázek 3:** Překryté binární obrazy sítnice, průhlednost 50%: vlevo po aplikaci transformační funkce; vpravo původní

# **3. ZÁVĚR**

Byl navržen postup pro registraci fundus snímků, při které se využívá binárního obrazu krevního řečiště. Navržená metoda byla zrealizována v programovém prostředí MATLAB a doplněna o grafické uživatelské rozhraní. Podle vizuálního hodnocení podle [\[1\]](#page-2-2) dává program dobré výsledky. V rámci pokračování práce by mohla být objektivně zhodnocena přesnost registrace porovnáním s některým z dostupných programů pro registraci.

## **REFERENCE**

- <span id="page-2-2"></span>[1] KOLÁŘ, R.; Kubečka, L.; Jan, J. *Registration and fusion of the autofluorescent and infrared retinal images.* Brno: Department of Biomedical Engineering, FEEC, Brno University of Technology, 2008. 20 s.
- <span id="page-2-0"></span>[2] ODSTRČILÍK, J.; Jan, J.; Gazárek, J.; Kolář, R. *Improvement of Vessel Segmentation by Matched Filtering in Colour Retinal Images.* Brno: Department of Biomedical Engineering, FEEC, Brno University of Technology, 2010. 4 s.
- <span id="page-2-1"></span>[3] ZITOVÁ, Barbara; Flusser, Jan. *Image registration methods: a survey.* Department of Image Processing, Institute of Information Theory and Automation, Academy of Sciences of the Czech Republic, 2003. 24 s.